## **การเชื่อมต่อระบบ Wi-Fi ที่ศูนย์ศึกาสยามคอมเพล็กซ์ โดยใช้โทรศัพท์มือมือ**

1. จากเมนูการตั้งค่า เลือกที่ Wi-Fi

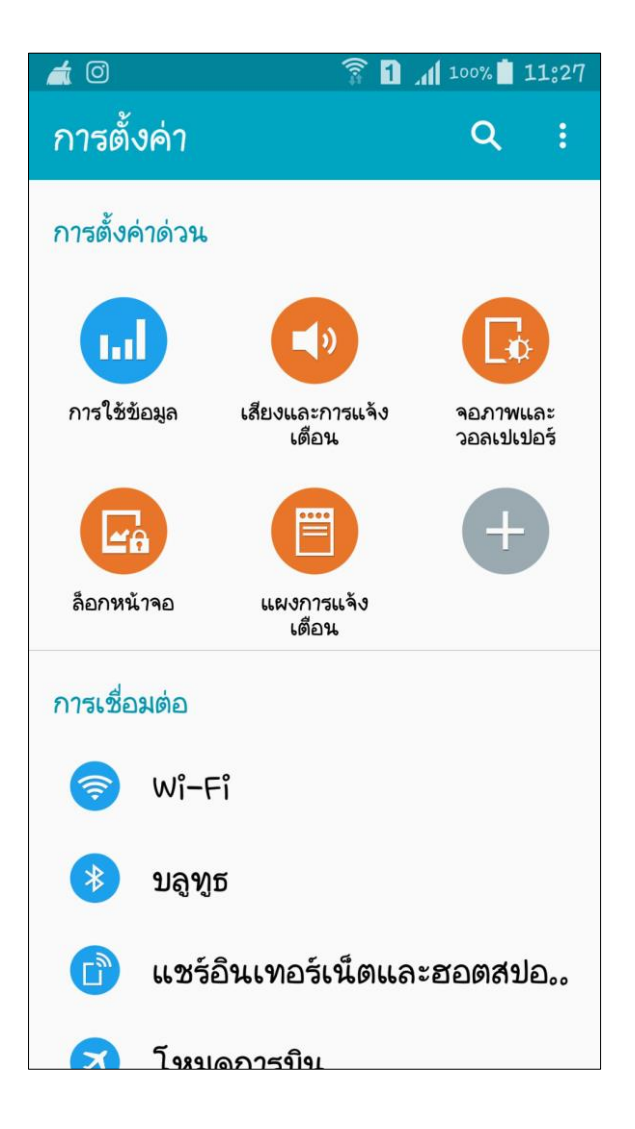

2. โทรศัพท์มือถือจะทำการตรวจหาสัญญาณเครือข่าย Wi-Fi ให้เลือกที่ @CUTwifi

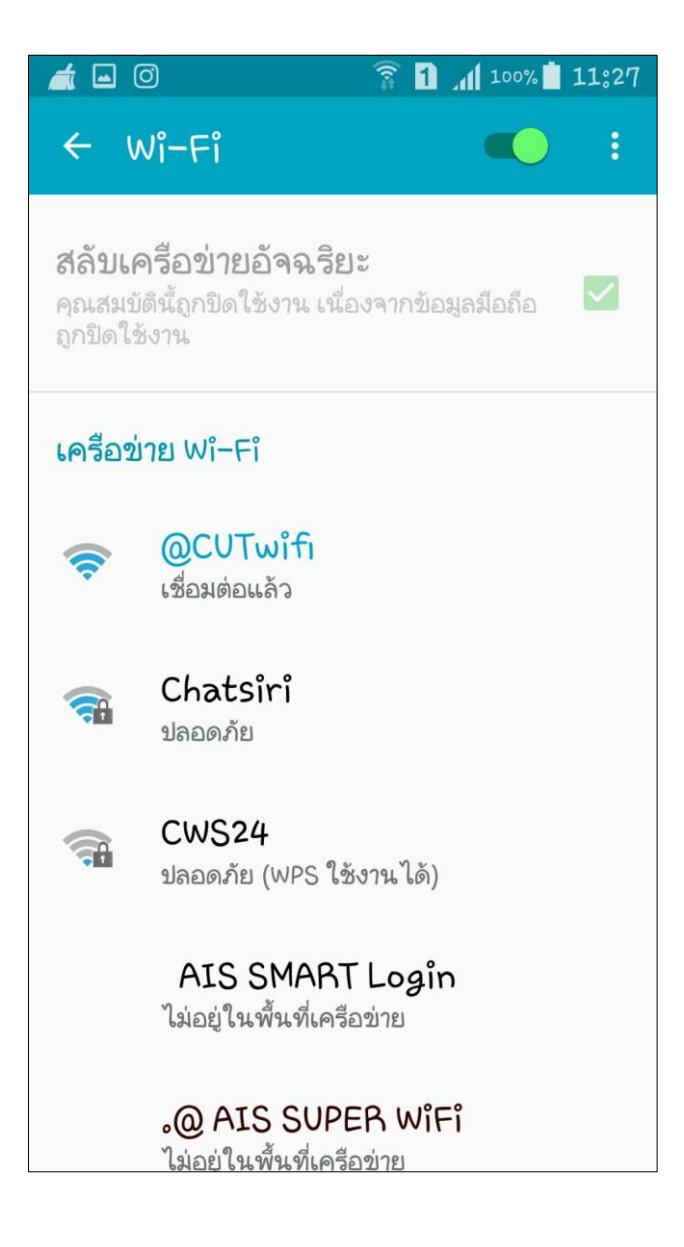